# • • • NBEMS

Narrow Band Emergency Messaging System

----- Utilizing Sound Card Technology -----

# • • What is NBEMS?

- Narrow Band Emergency Messaging System
- (NBEMS) is an Open Source software suite that allows amateur radio operators to reliably send and receive data using nearly any computer (Windows, Mac, and Linux) and any analog radio without requiring a dedicated digital infrastructure or specialized modem hardware.
- NBEMS works on both VHF/UHF FM and on HF.

# • • NBEMS – Where is It Used?

- **ARES/RACES Emcomm**
- **MARS**
- **SKYWARN**
- FUN!

### • • • NBEMS – Programs?

- **■ FLMSG**
- **■ FLWRAP**
- Etc.

### • • • FLDIGI

- Fast Light Digital Modem Application
- is a cross-platform modem program that supports most of the <u>digital</u> modes used on the amateur radio bands.

### • • NBEMS Modes

- ∠ CW
- ∠ Contestia + ∠ PSKR + ∠
- ∠ DominoEX + ∠ RTTY +
- ∠ Hell +
- ∠ MFSK + ∠ Throb + ∠
- ∠ Olivia +
- PSK +

- QPSK +

### • • Where Do I Get NBEMS Software?

#### **Software By W1HKJ & Associates**

- http://www.w1hkj.com/
- http://www.w1hkj.com/download.html

It's FREE!

### • • What is paNBEMS?

- paNBEMS Working Group is for those interested in the NBEMS (Narrow Band Emergency Messaging System), which includes the latest versions of FLDIGI and FLMSG.
- The purpose of the group is to help elmer those interested in NBEMS for both Emergency Communications and plain old fun on the air.

### • • paNBEMS Emcomm Modes

```
    ✓ MT63-1000 (HF)
    ✓ MT63-2000 (VHF/UHF)
    ✓ Olivia 8/500 (HF)
    ✓ Olivia 16/500 (HF)
```

# • • paNBEMS Links

- http://groups.yahoo.com/group/paNBEMS/
- http://panbems.org/
- http://berkscountynbems.homestead.com/Berks\_ County\_NBEMS.html

#### Digital EmComm with NBEMS

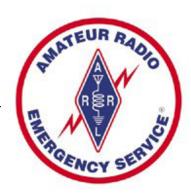

- Dave Kleber KB3FXI
- O'Hara Twp EMA
- ∠ kb3fxi@arrl.net
- Harry Bloomberg W3YJ
- Assistant SEC WPA ARRL Section

### Why Digital EmComm?

- Think back to your last public service event, drill, or deployment.
- You probably passed a lot of traffic best suited for voice communications but...
- What if you had been asked to pass:
  - Roster of evacuees
  - Required prescription medications
  - Directions to a disaster scene

### Why Digital EmComm?

- The needs of our Served Agencies have changed.
- They still need voice communications but...
- There's an increasing need for data communications.
- We need to be able to provide more than just voice communications from a ham with an HT.

### NBEMS philosophy

- Keep it cheap.
- Keep it simple.
- Use Open Source software.
- Don't depend upon infrastructure.
- Make it fun to use between drills and disasters.
- Any computer, any radio

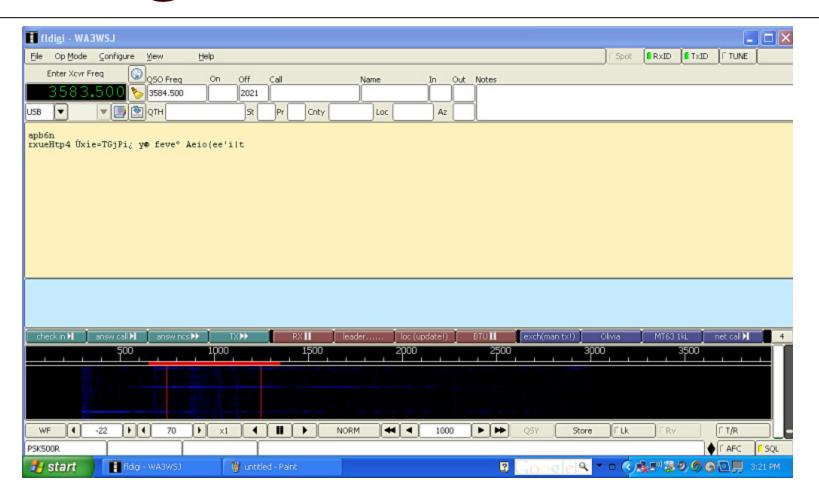

#### How it works

- Fldigi uses your computer's sound card to generate and decode digital signals.
- All work is done by your computer, don't need an external Terminal Node Controller (TNC).
- Audio from your computer speakers go into your radio's mike input for transmission.
- Audio from your radio goes into your computer's mike or line-in for decoding.
- Don't need an extremely powerful new computer, older machines work just fine.

#### Interfacing with computer

- Many ways to interface with computer.
  Rigblaster, SignaLink, etc.
- But, if necessary, hold radio mike up to computer speaker and...
- Hold radio speaker up to computer mike!
- In an emergency, don't really need hardwired interface.
- Disable all DSP "enhancement" programs on mic

#### Acoustic Interface

- Easiest way to interface radio to computer is to...
- Hold radio mike up to computer speakers.
- Hold radio speaker up to computer mike.
- You do PTT manually.
- ✓ Works especially well with VHF/UHF FM.
- Real game saver during emergencies.
- Allows you to easily send data using any radio.
- Hams can participate who do not have a soundcard interface.
- MT63 is sufficiently robust to deal with background noise, even in a noisy EOC or field site.

#### Typical Rigblaster nomic setup

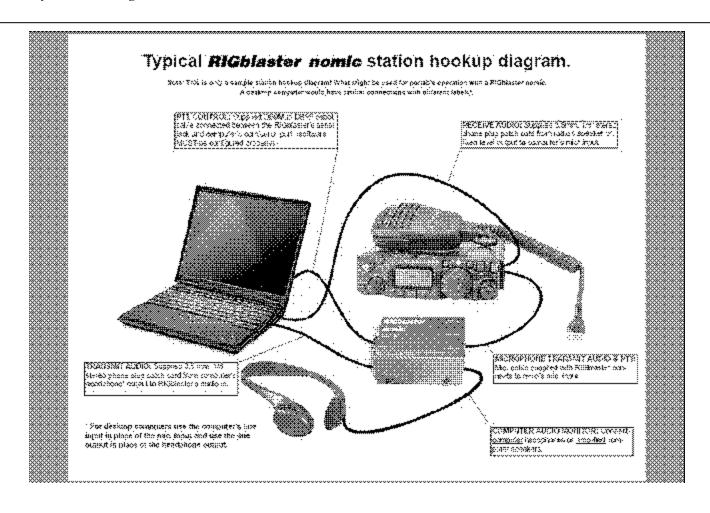

### Signalink USB

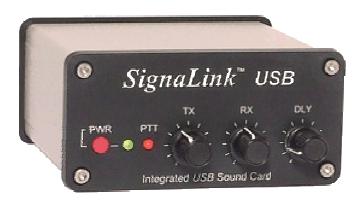

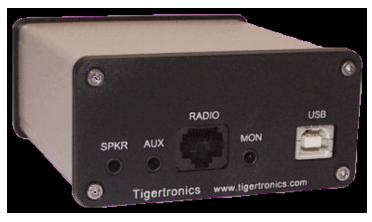

#### SignaLink Configuration

- SignaLink is very easy to configure.
- Just connect to computer via USB.
- Configure Fldigi to use SignaLink USB sound card.
- Generate just enough audio from computer to trigger SignaLink vox.
- Use volume controls on SignaLink and don't touch computer audio settings

#### SignaLink Configuration

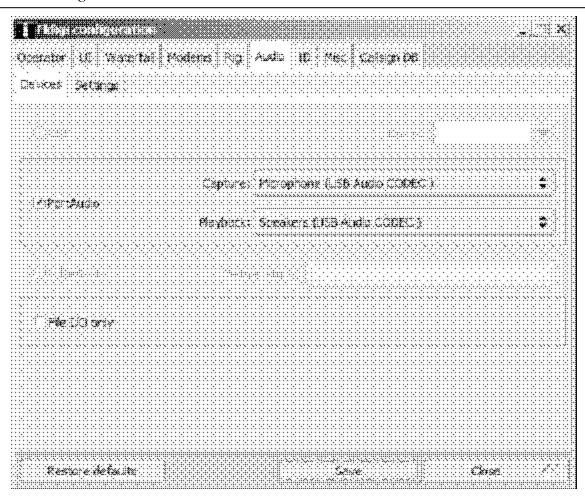

#### Configuring Fldigi

- First time through, wizard is run.
- Enter your personal info.
- Also configure soundcard, radio interface, and modems

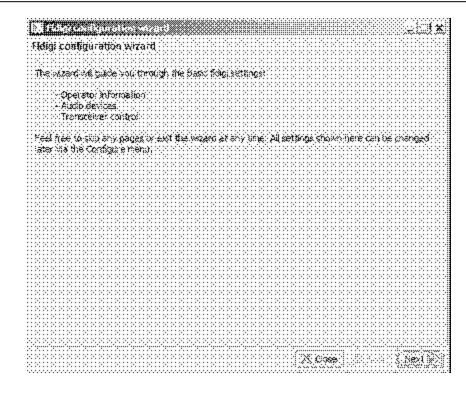

#### Soundcard Calibration

- If possible, calibrate your soundcard.
- Especially necessary for narrowband HF modes.
- Can use fldigi WWV mode or CheckSR.exe.

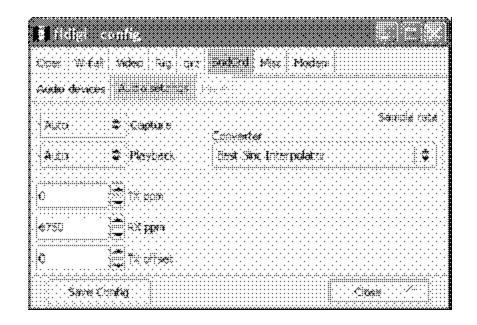

#### MT63 – King of EmComm modes

- MT63-2000 great choice for FM EmComm.
- $\nearrow$  Fast less than 2 min to send 2kb text file.
- Data redundancy in time and in frequency.
- Used by MARS.
- ✓ Very resistant to noise can lose up to 25% of signal and still copy.
- Works well with holding mike up to speaker
- Used in Allegheny County SET and Red Cross drills
- See instructional video at
- http://www.youtube.com/watch?v=SWZ2vKWSilE

#### MT63-2000 Waterfall

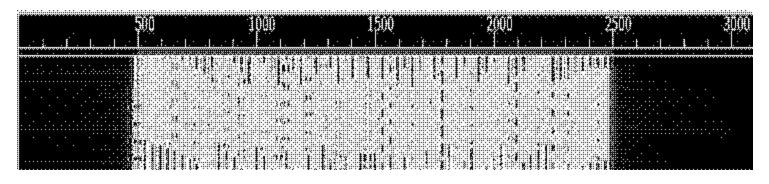

- 64 tones sent at same time
- Signal width is 2000 Hz
- Offset frequency is always fixed at 1500 Hz
- Fixed low frequency eliminates tuning errors
- Sounds like a giant buzzsaw

### Important MT63 configuration

- Be sure to set 64 bit interleave and 8-bit char.
- Provides extra data redundancy.
- Both stations must have same interleave setting

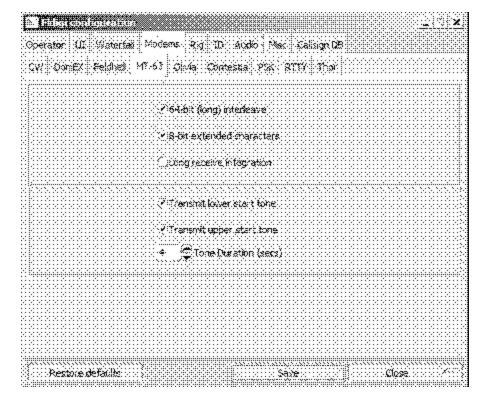

#### HF modes

- Preferred HF mode is Olivia.
- Olivia is great for poor HF conditions.
- Will get through when no other mode will.
- Can make contacts below noise floor!
- Does not require precise tuning.
- ✓ We use 8/500 when possible 8 tones in a 500 Hz bandwidth.
- When conditions are poor, we go to 16/500 16 tones in a 500 Hz bandwidth.
- ≥ 16/500 is slower, but will get through.
- Fine article in Dec 2008 QST by WB8ROL

### Olivia waterfall

- Screenshot of Olivia 13584.5
  16/500 signal in
  waterfall
- Unmistakable sound...like a flute!

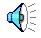

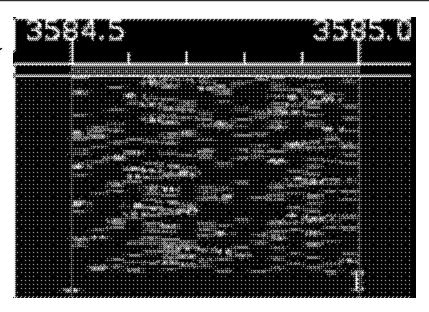

#### HF Tips

- A few things to remember for HF operation.
- Always use upper sideband (USB), even on 40M
- $\angle$  and 80M.
- Don't overdrive your audio.
- Disable speech compressor, noise blanker, and all
- other audio processing.
- Adjust mike gain so that ALC just moves a little.
- ∠ Digital modes are 100% duty cycle like CW or
- RTTY so... 50 watts is plenty!
- RF kills touchpads...use an external mouse!
- Don't need high power for digital modes anyway

### Data Mode Specs

| Mode          | Symbol Rate | Typing Speed | Modulation | Audio Range   | Interleave Latency | Bandwidth |
|---------------|-------------|--------------|------------|---------------|--------------------|-----------|
| MT63-500      | 5.0 baud    | 50 wpm       | 64 x 2-PSK | 500 - 1000 HZ | 6.4 OR 12.8 SEC    | 500 Hz    |
| MT63-1000     | 10.0 baud   | 100 wpm      | 64 x 2-PSK | 500 - 1500 HZ | 3.2 OR 6.4 SEC     | 1000 Hz   |
| MT63-2000     | 20 baud     | 200 wpm      | 64 x 2-PSK | 500 - 2500 HZ | 1.6 OR 3.2 SEC     | 2000 Hz   |
| Olivia 8-500  | 62.5 baud   | 30 wpm       | 8-FSK      |               |                    | 500 Hz    |
| Olivia 16-500 | 31.25 baud  | 20 wpm       | 16-FSK     |               |                    | 500 Hz    |
| BPSK31        | 31.25 baud  | 50wpm        |            |               |                    | 62.5 Hz   |
| BPSK63        | 62.5 baud   | 100 wpm      |            |               |                    | 125 Hz    |
| BPSK125       | 125 baud    | 200 wpm      |            |               |                    | 250 Hz    |
| BPSK250       | 250 baud    | 400 wpm      |            |               |                    | 500 Hz    |
| BPSK500       | 500 baud    | 800 wpm      |            |               |                    | 1000 Hz   |
| QPSK31        | 31.25 baud  | 50 wpm       |            |               | <1 SEC             | 62.5 Hz   |
| QPSK500       | 500 baud    | 800 wpm      |            |               |                    | 1000 Hz   |
| PSK63FEC      | 62.5 baud   | 55 wpm       |            |               |                    | 125 Hz    |
| PSK125R       | 125 baud    | 110 wpm      |            |               |                    | 250 Hz    |
| PSK250R       | 250 baud    | 220 wpm      |            |               |                    | 500 Hz    |
| PSK500R       | 500 baud    | 440 wpm      |            |               |                    | 1000 Hz   |

#### Data verification with Flwrap

- Flwrap allows you to be 100% sure your message was received accurately.
- Checksum is inserted into a file.
- Receiving station computes the checksum on the incoming file and...
- If the two checksums are identical, the file was received without error.
- Allows multiple stations to receive and confirm data 100%.
- Great for bulletins like situation updates, weather reports, road closures, lists of contact info

#### Flwrap – example ©2010 Harry Bloomberg W3YJ 25 Nov 2010

- This is an example of a "wrapped" file:
- [WRAP:beg][WRAP:crlf][WRAP:fn example.txt]This is an example of a wrapped file.
- Here's what happens when we wrap something.[WRAP:chksum B71E][WRAP:end]
- Note the WRAP beg and end delimiters
- Also note the checksum, it's B71E.
- Easy to import wrapped file...just drag into Fldigi transmit window.

#### Wrapping data

©2010 Harry Bloomberg W3YJ 25 Nov 2010

To "Wrap" data, just drag and drop a file onto the Flwrap program's icon

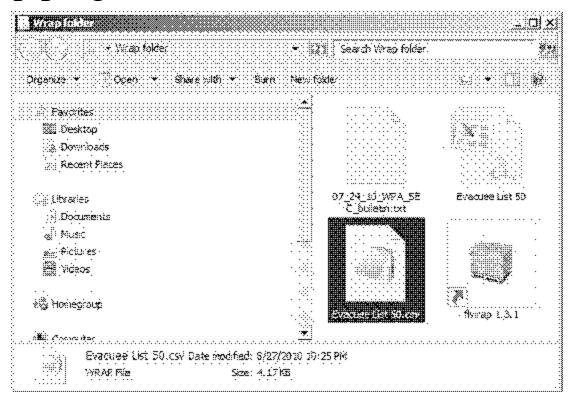

#### Configure fldigi to extract data

©2010 Harry Bloomberg W3YJ 25 Nov 2010

Set the Fldigi configuration setting and Wrapped data will be automatically extracted!

| This polywards                                                                                    |           |           |       |     |      |                                          | X |
|---------------------------------------------------------------------------------------------------|-----------|-----------|-------|-----|------|------------------------------------------|---|
| Operato: US Waterfall Moderns Rig Audio ID                                                        | Misc      | Ca sç     | 11 DØ |     |      |                                          |   |
| Sweet Sact   Spotting   Macros   CPU   Text Capaire                                               | Pakir     | *         |       |     |      |                                          |   |
| Auto Extract files from rx salem: Detect the occurance of SVRAP:beg, and SVRAP:en                 | đ.        |           |       |     |      | 2222<br>2222<br>2222<br>2222             |   |
| Save tags and affendesed text to date time stamper                                                |           |           |       |     |      | 2020                                     |   |
| 1865MS, Mes W.R.AP V ecv (extract-20090 127-09251                                                 |           |           |       |     |      |                                          |   |
|                                                                                                   | /Jauto    | opei: w   | ар,тс | aer |      |                                          |   |
| Capture rivitext for external file                                                                |           |           |       |     |      |                                          |   |
| Save all received text, one character at a line to the                                            | ne follo  | wind file | •     |     |      | X                                        |   |
| fäigi, fles (talki)textour, txt (Windows)<br>~/, flisg/talkitextout, txt (Jalxix, CS X, Free SSD) |           |           |       |     |      | X X X X<br>X X X X<br>X X X X<br>X X X X |   |
| Enable rx text stream                                                                             |           |           |       |     |      |                                          |   |
| Talker Socket (145 only)                                                                          |           |           |       |     |      |                                          |   |
| Sonnasti i Connect to external Taiker Pragi                                                       | <b>68</b> |           |       |     |      |                                          |   |
| Restare defaults                                                                                  | 5%        | 98        |       |     | Cose |                                          |   |

#### Verify extracted Wrapped files

- Go to File-->Folders->NBEMS Files menu and enter Wrap/recv folder.
- Drag resulting files over Flrap icon to verify and extract data

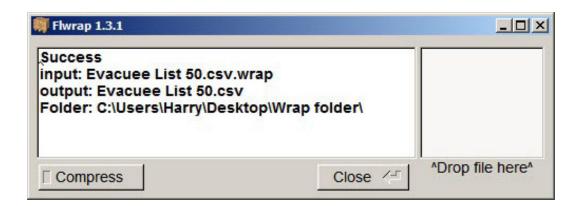

## FLMSG ver. 1.1.1

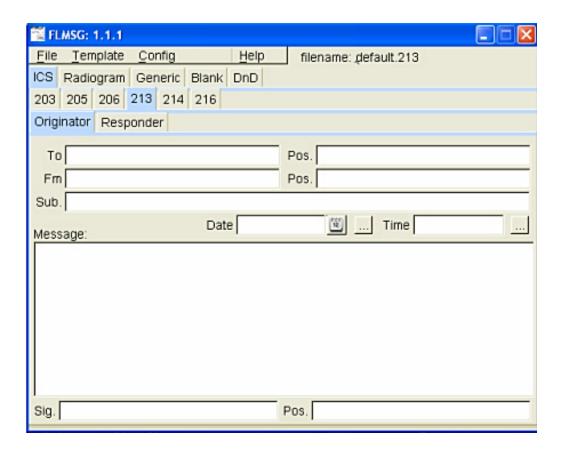

## Flmsg – send forms

- Flmsg used to send formatted messages:
- ICS forms like ICS-203, 205, 206, 213, 214, 216
- ARRL Radiograms
- Blank text
- Blank text form can easily speed workflow for plain text messages.
- No need for use of text editor like Notepad.
- Automates use of Flwrap.
- Starts transmission automatically.
- Eases importing and checksum verification of incoming message

# Flmsg – configuration

- Click on Config menu.
- Enter your preferences and info.

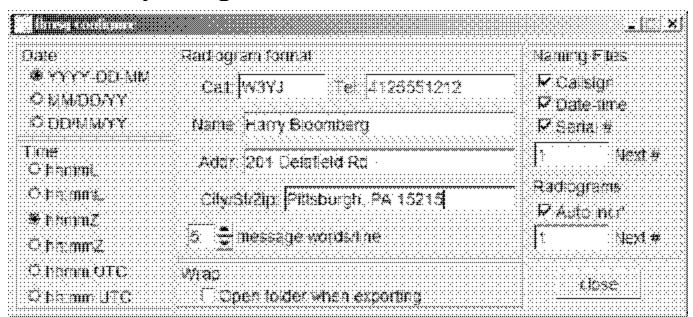

## Flmsg – Autosend workflow

- Click on Blank tab.
- Enter text directly into large empty box.
- Can also drag-and-drop text file into box.
- File->Wrap->Autosend
- Will be prompted to save file with automatically assigned unique filename.
- Flmsg will cause Fldigi to automatically send message.
- That's it! Much simpler workflow!
- Easier to teach to beginners

## Flmsg – use Blank tab for text

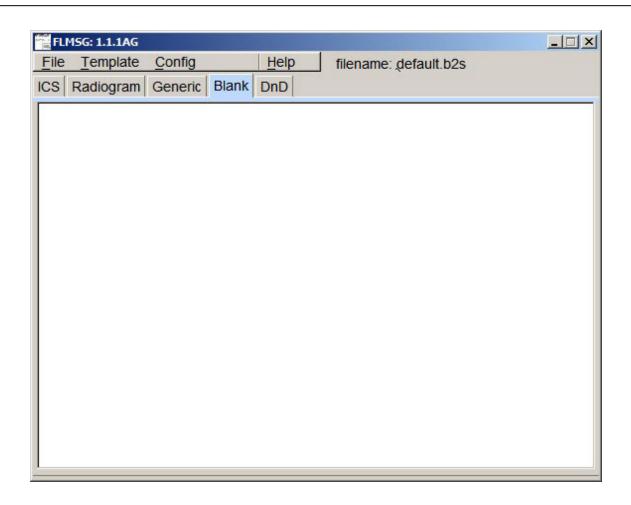

## Flmsg – Autosend

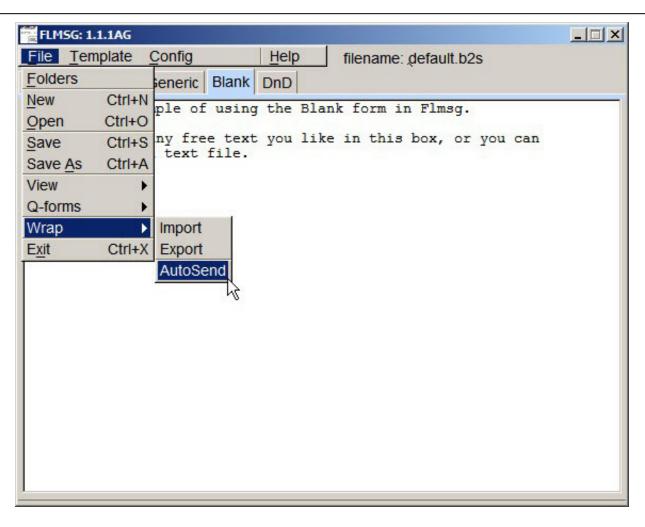

## Flmsg – importing file

- Flmsg simplifies importing file.
- File->Wrap->Import
- Select desired extract file from Wrap folder.
- Usually want extract file on bottom newest file.
- File will be loaded into Flmsg.
- Can do this only if file was sent using Flmsg.
- If not sent with Flmsg, must use manual workflow.
- If checksum error, Flmsg will ask if you want to try to import anyway

# Flmsg – importing file

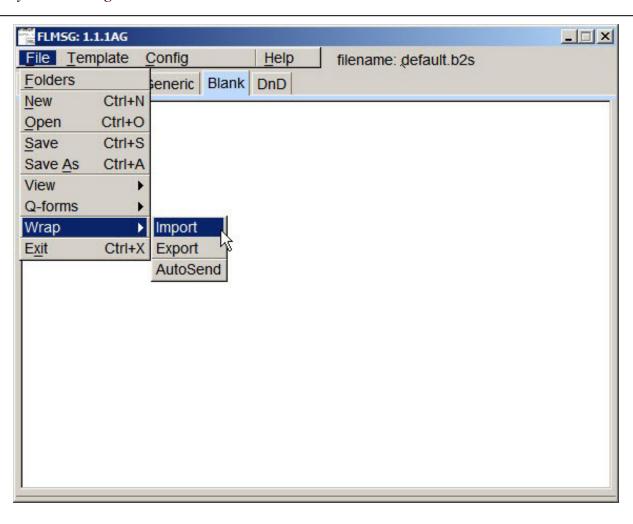

## Next steps

- Our strength is the ability to turn fun amateur activities into powerful emcomm tools.
- ✓ So, download NBEMS, and make lots of contacts!
- If you're ready for your daily hamming, you're more prepared for emergency than you think.
- Be active, and on the day you're needed, you'll feel right at home.

# **NBEMS** Nets

| <b>Net Name</b>      | Day       | Time          | Frequency   | Waterfall ( c ) | Mode-1           | Mode-2       | PL    |
|----------------------|-----------|---------------|-------------|-----------------|------------------|--------------|-------|
| paNBEMS 80m Net      | Tuesday   | 6:00pm local  | 3.5835 mhz  | 1.0kz           | Olivia 8/500 1kz | MT63-1K      |       |
| paNBEMS 80m Net      | Sunday    | 10:00am local | 3.5835mhz   | 1.0kz           | Olivia 8/500 1kz | MT63-1K      |       |
| Virginia Digital Net | Nightly   | 7:15pm local  | 3.5785 mhz  | 1.3kz           | Olivia 4/500     |              |       |
| Berks County, PA     | Monday    | 7:00pm local  | 147.180mhz  | 1.5khz          | FM Phone         | MT63-2k      | 110.9 |
| Chester County, Pa   | Thursday  | 8:00pm local  | 446.175mhz  | 1.5khz          | FM Phone         | MT63-2K      | 100.0 |
| CVARC, WPA 31        | rd Sunday | 9:30pm local  | 147.120 mhz | 1.0kz           | MT63-2k          | Olivia 8/500 |       |
| Erie County, PA V    | Vednesday | 6:30pm local  | 146.700 mhz |                 |                  |              | 186.2 |
| Pen Bay ARC, ME      | Sunday    | 7:00pm local  | 145.490mhz  | 1.5khz          | FM Phone         | MT63-2k      | 91.5  |
| Pen Bay (Back-Up)    | Sunday    | 7:00pm local  | 147.060mhz  | 1.5khz          | FM Phone         | MT63-2k      | 91.5  |
| wpaNBEMS, WPA        | Sunday    | 8:00pm local  | 443.450mhz  | 1.5khz          | FM Phone         | MT63-2K      | 100.0 |

#### Resources

# paNBEMS group

- http://paNBEMS.org
- http://groups.yahoo.com/group/paNBEMS/
- <u>http://berkscountynbems.homestead.com/Berks\_County\_NB</u>
  <u>EMS.html</u>
- http://www.w1hkj.com/
- http://www.w1hkj.com/download.html

### Thanks from WA3WSJ!

wa3wsj@arrl.net